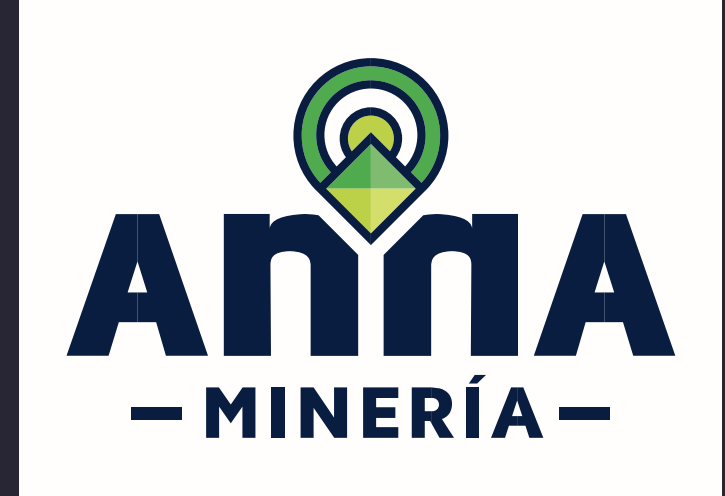

# GUÍA DE APOYO

SOLICITUD PRÓRROGA PARA RESPUESTA DE REQUERIMIENTO

> **SOLICITUDES OBLIGACIONES** TRÁMITES

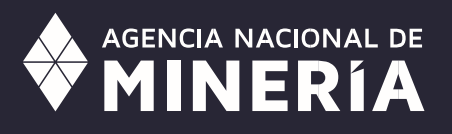

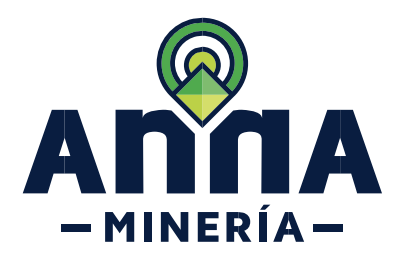

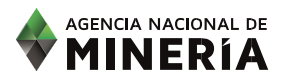

# Guía de Apoyo **Solicitud prórroga para respuesta de requerimiento**

# **Requisitos Previos y/o Recomendaciones**

- $01$  El proponente o titular debe estar activo en AnnA Minería; e iniciar sesión con su usuario y contraseña.
- 02 agente, deberá contar con el correspondiente permiso para *Subsanar solicitud de propuesta de contrato* Si el usuario que inició sesión actúa en nombre del proponente o titular; esto es, esta designado como *de concesión* (aplica para Propuesta de contrato de concesión) o Radicar la propuesta de contrato de concesión diferencial, obligación o trámite de interés.
- 03 Cualquiera de los proponentes o titulares puede radicar la solicitud de prórroga para respuesta de requerimiento.
- 04 Cuando en el auto de requerimiento se tienen plazos diferentes para subsanar, se debe solicitar la prórroga antes del vencimiento del primer plazo.
- 05 La dirección de corre[o mesadeayudaanna@anm.gov.co](mailto:contactenosanna@anm.gov.co) es el medio establecido para recibir sus inquietudes y reportes de funcionamiento de AnnA Minería.

# **CONTENIDO**

Dar clic en el contenido según la prórroga que requiera presentar

- ✓ **SOLICITUD [PROPUESTA DE CONTRATO DE CONCESIÓN, PCCD o AT](#page-2-0)**
- ✓ **[OBLIGACIÓN](#page-5-0)**
- ✓ **[TRÁMITE](#page-8-0)**

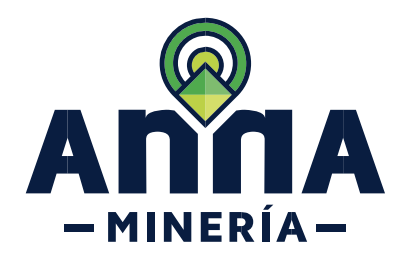

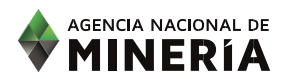

<span id="page-2-0"></span>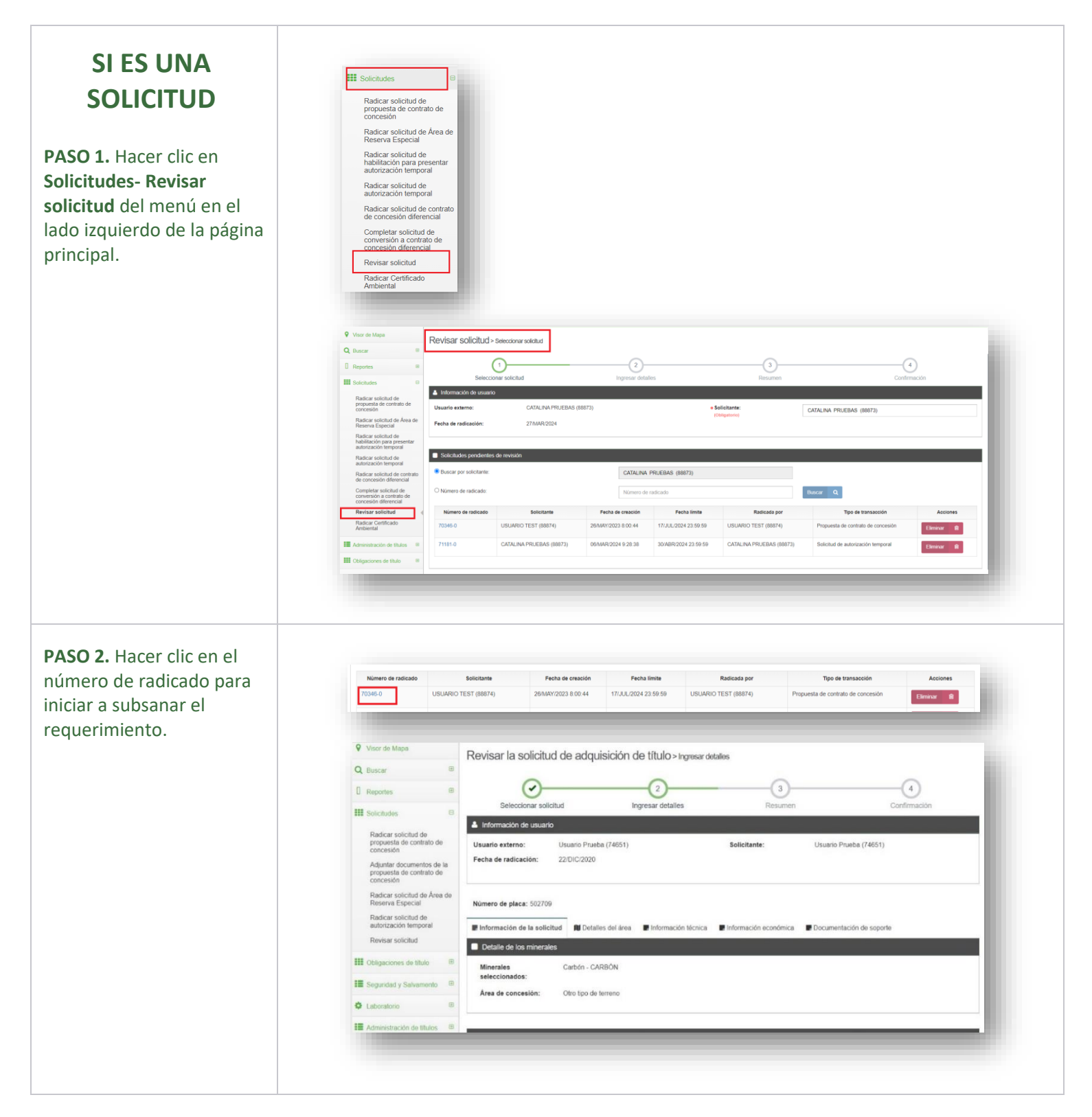

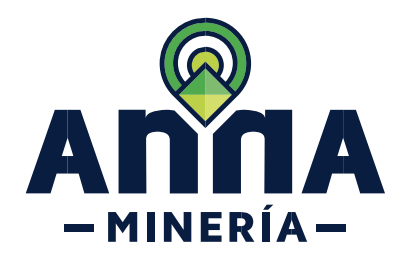

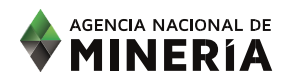

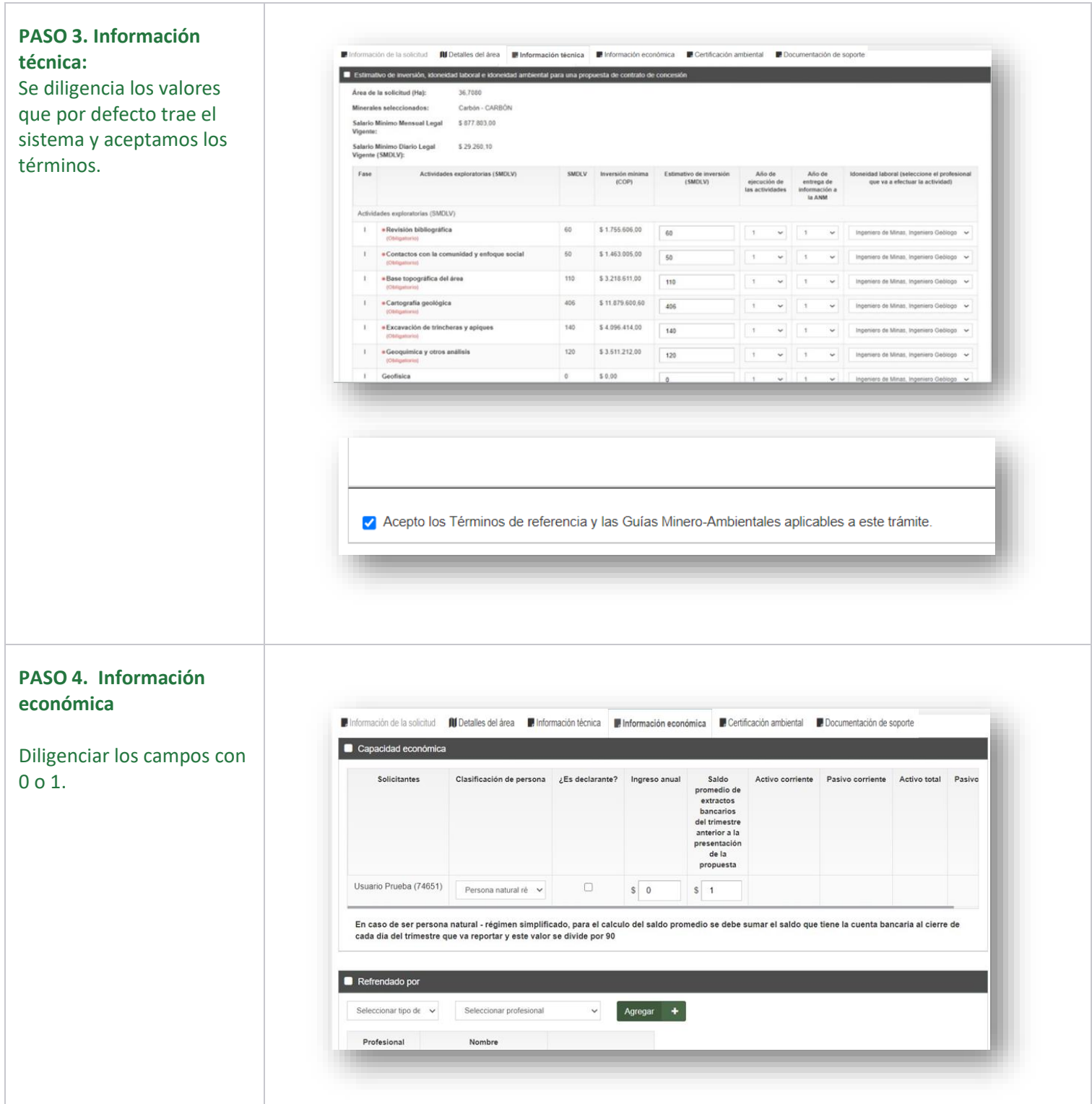

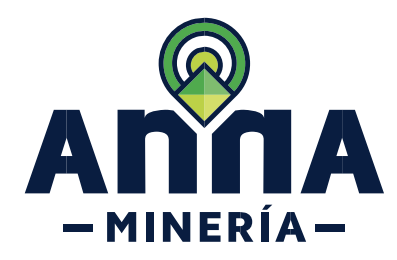

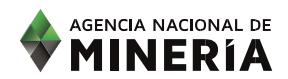

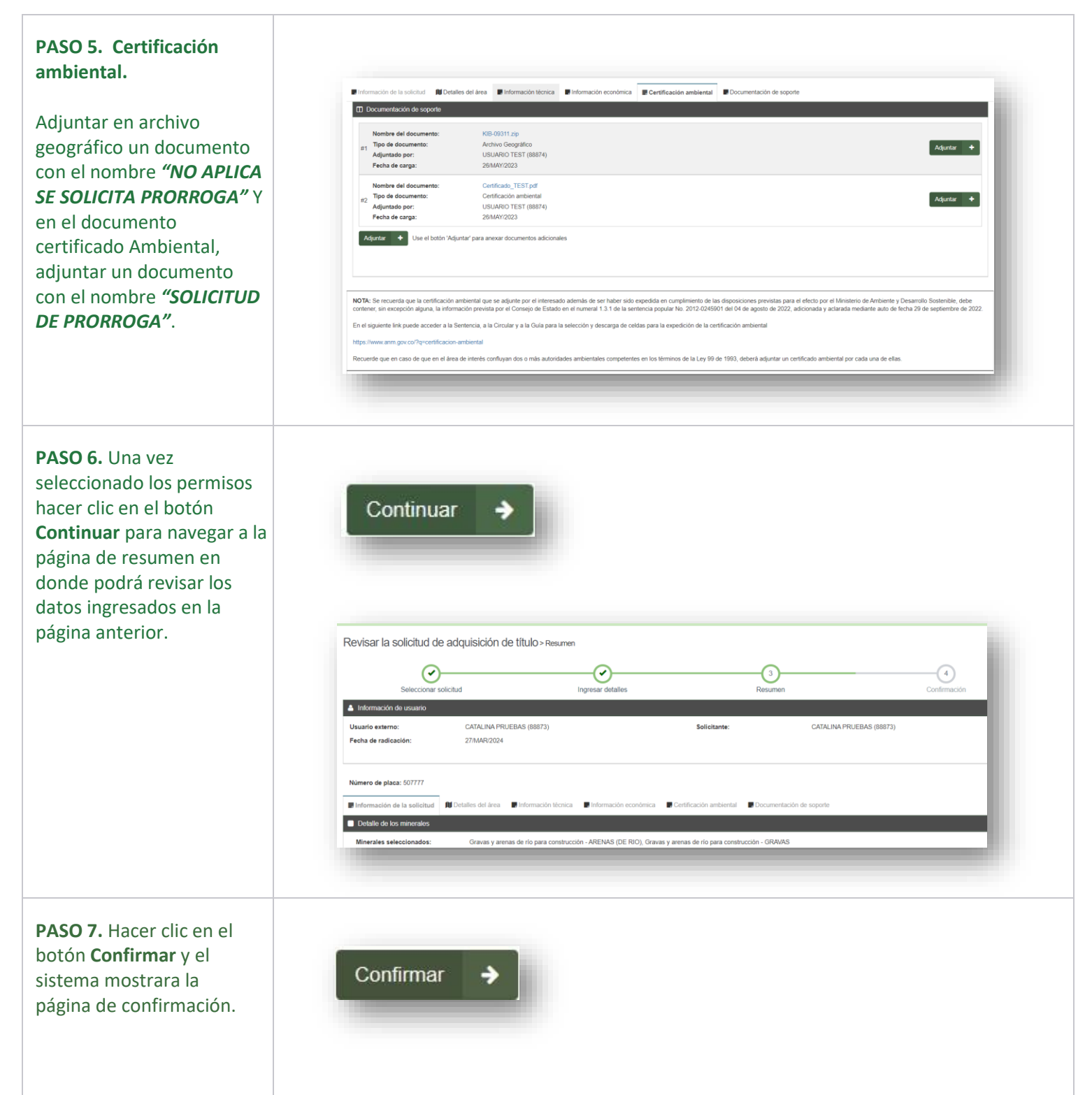

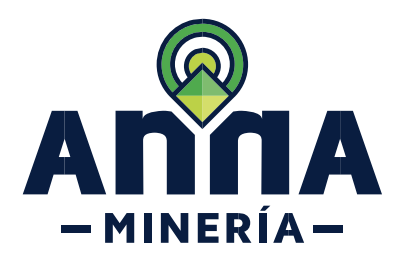

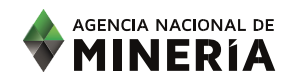

<span id="page-5-0"></span>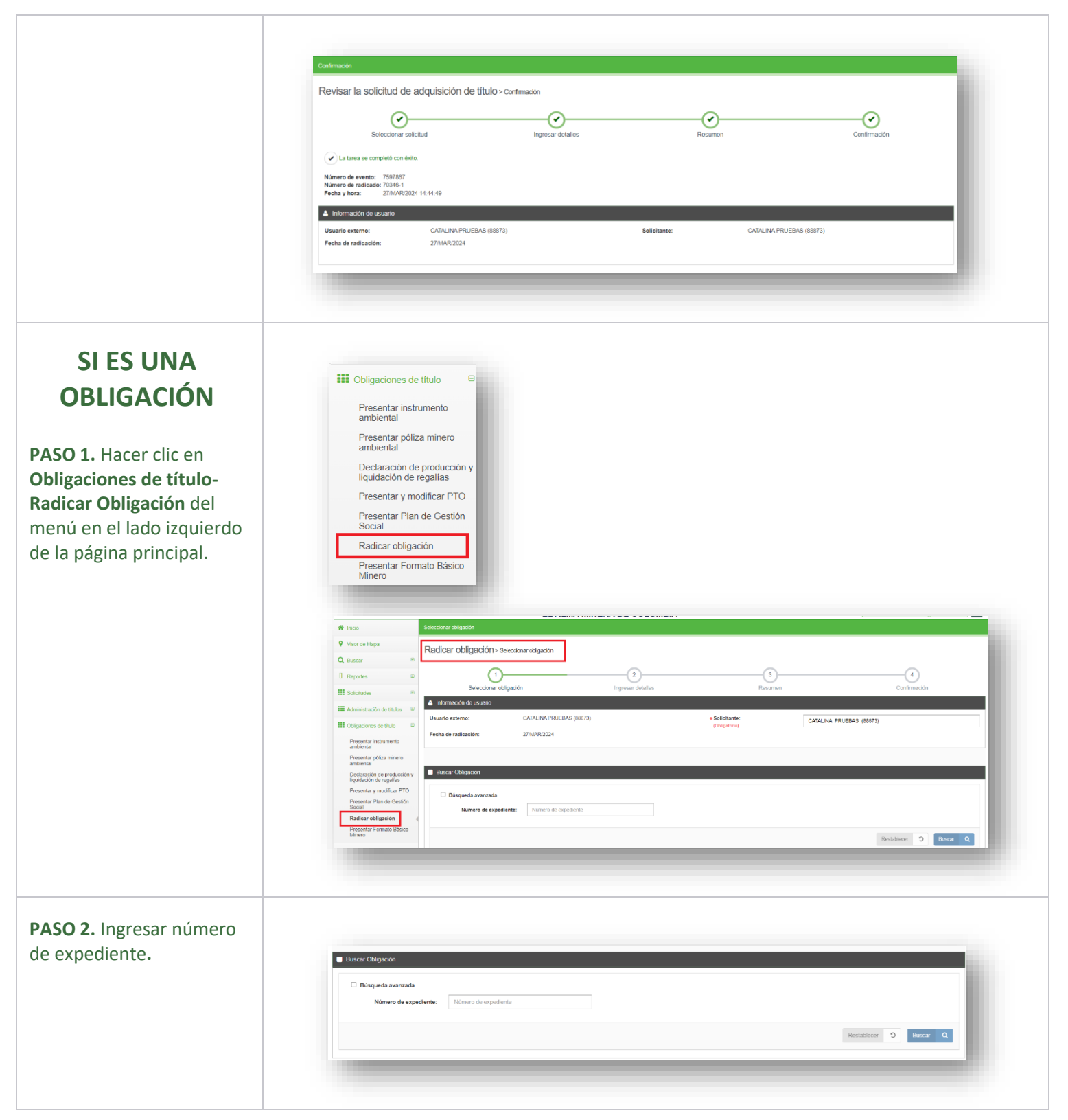

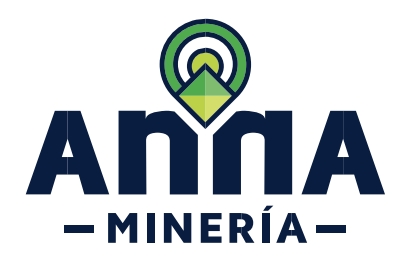

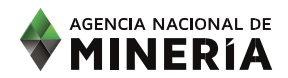

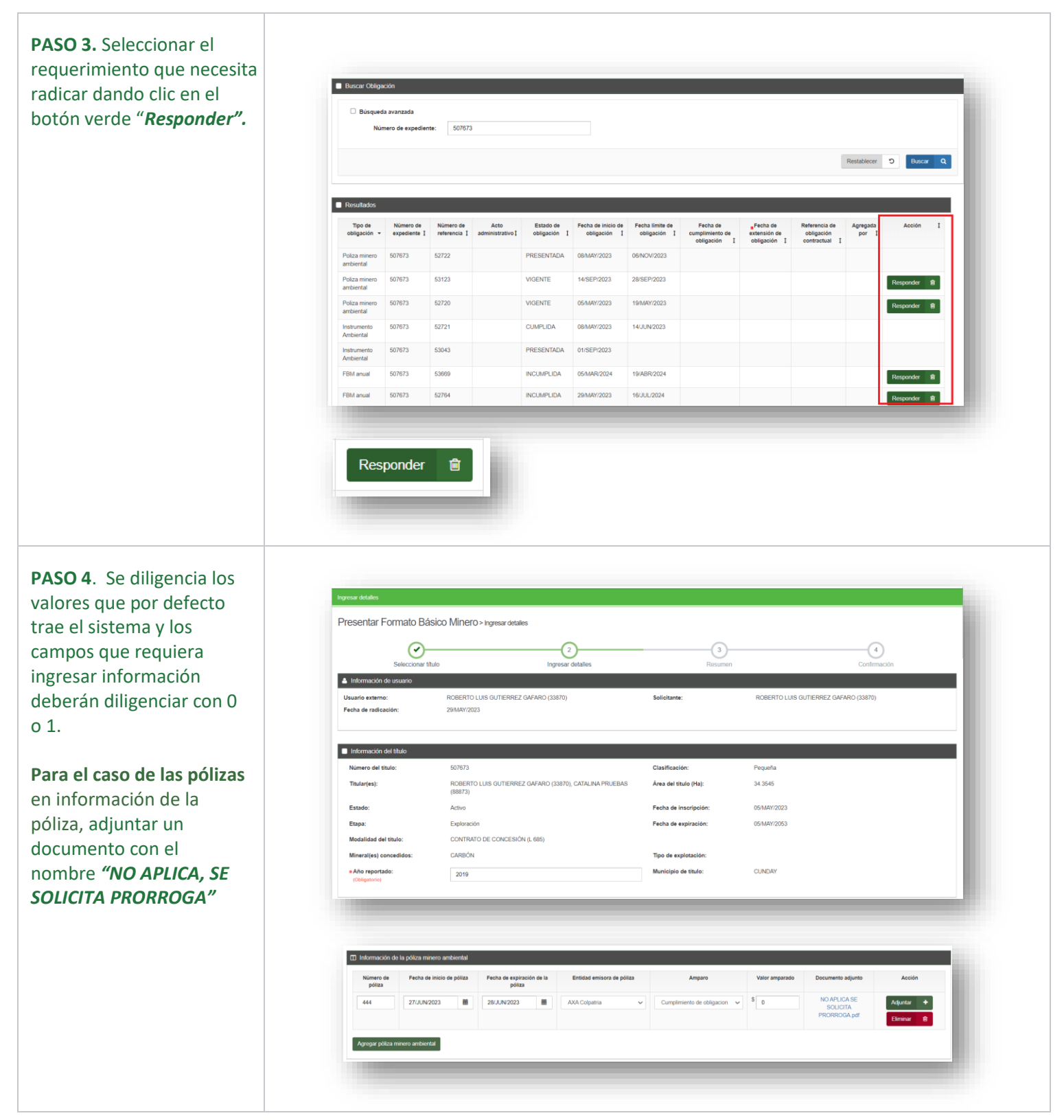

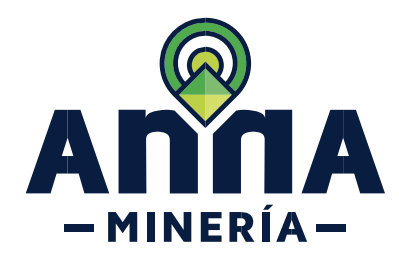

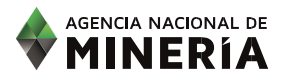

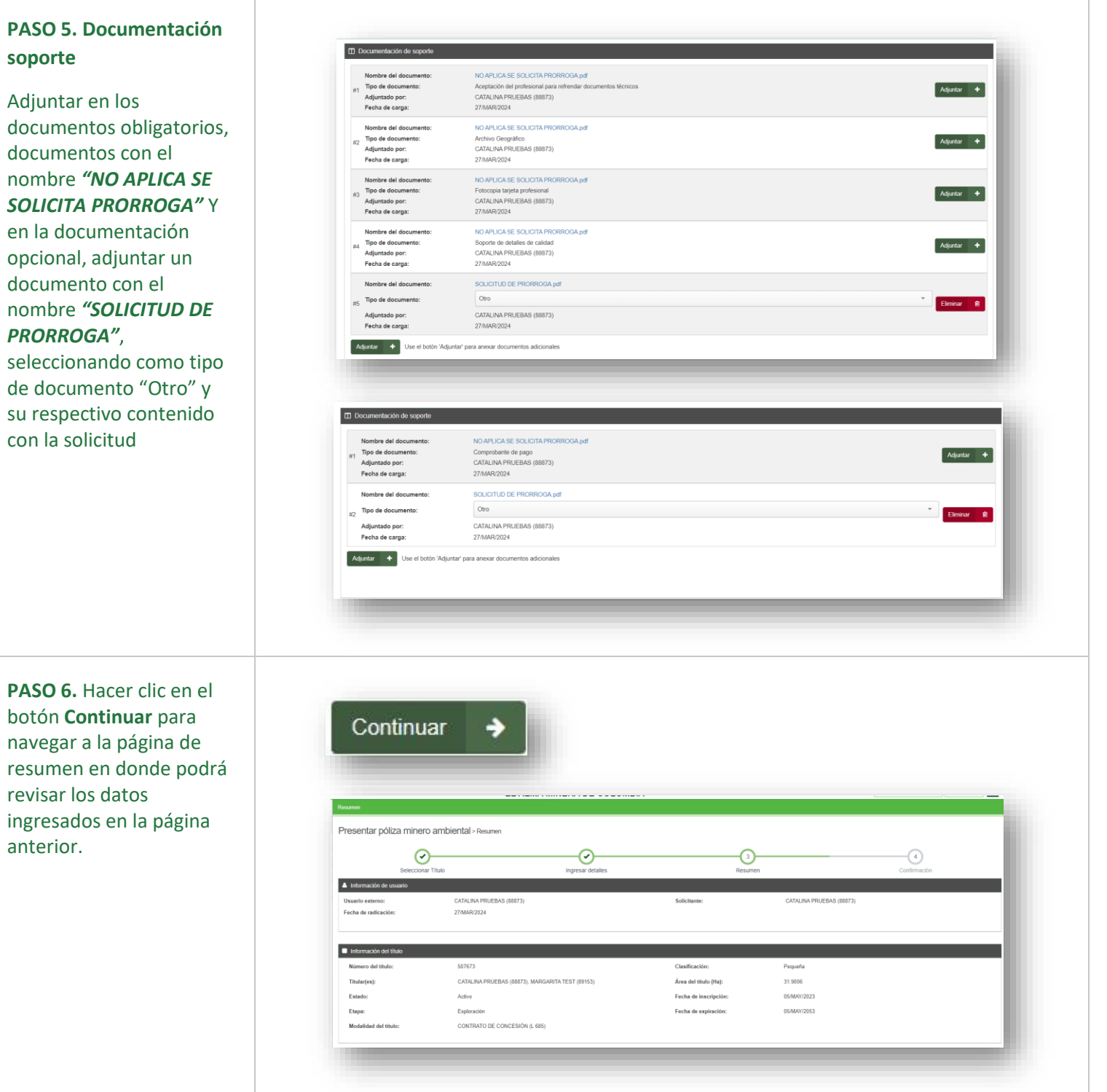

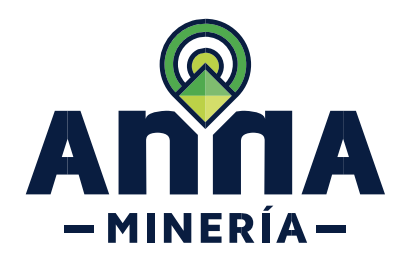

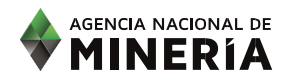

<span id="page-8-0"></span>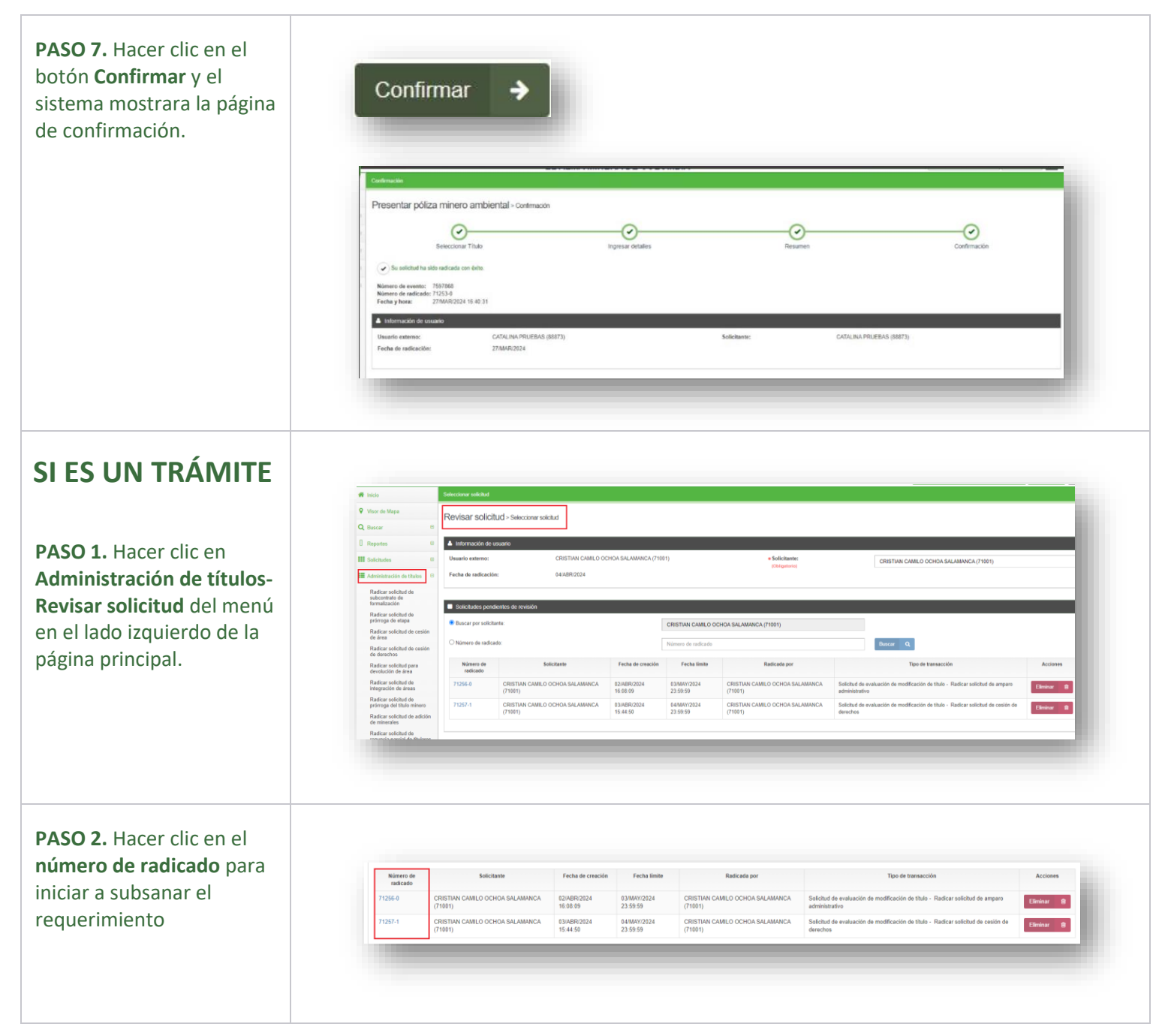

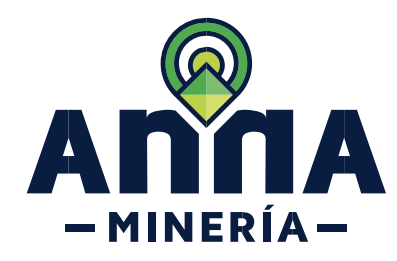

**PASO 3**. Se diligencia los valores que por defecto trae el sistema y los campos que requiera ingresar información deberán diligenciar con 0 o 1.

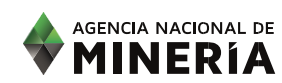

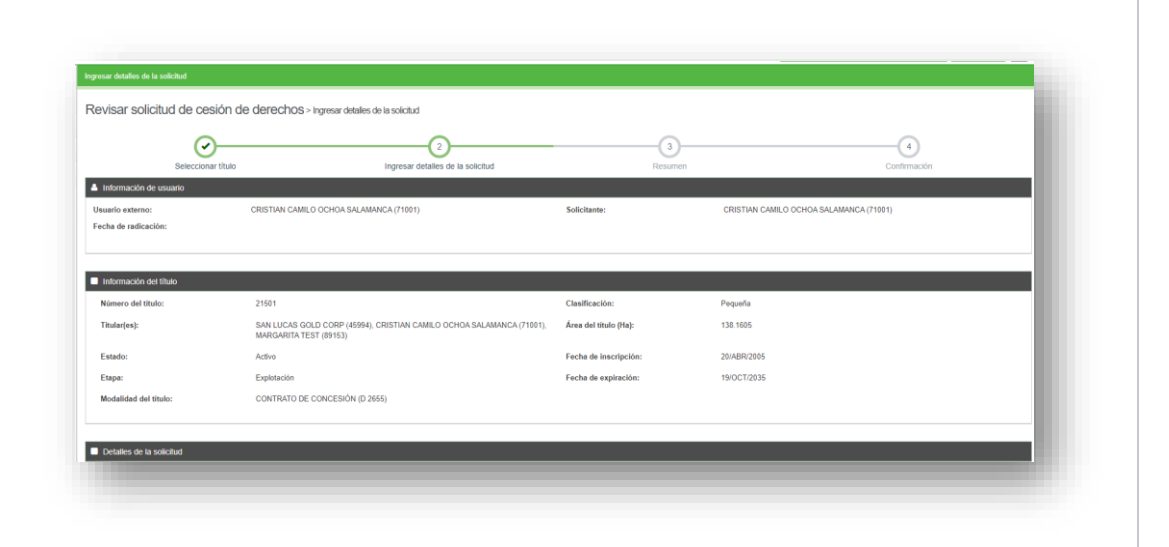

### **PASO 4.**

## **Documentación soporte**

Adjuntar en los documentos obligatorios, documentos con el nombre *"NO APLICA SE SOLICITA PRORROGA"* Y en la documentación opcional, adjuntar un documento con el nombre *"SOLICITUD DE PRORROGA"*, seleccionando como tipo de documento "Otro" y su respectivo contenido con la solicitud.

**PASO 5.** Hacer clic en el botón **Continuar** para navegar a la página de resumen en donde podrá revisar los datos ingresados en la página anterior.

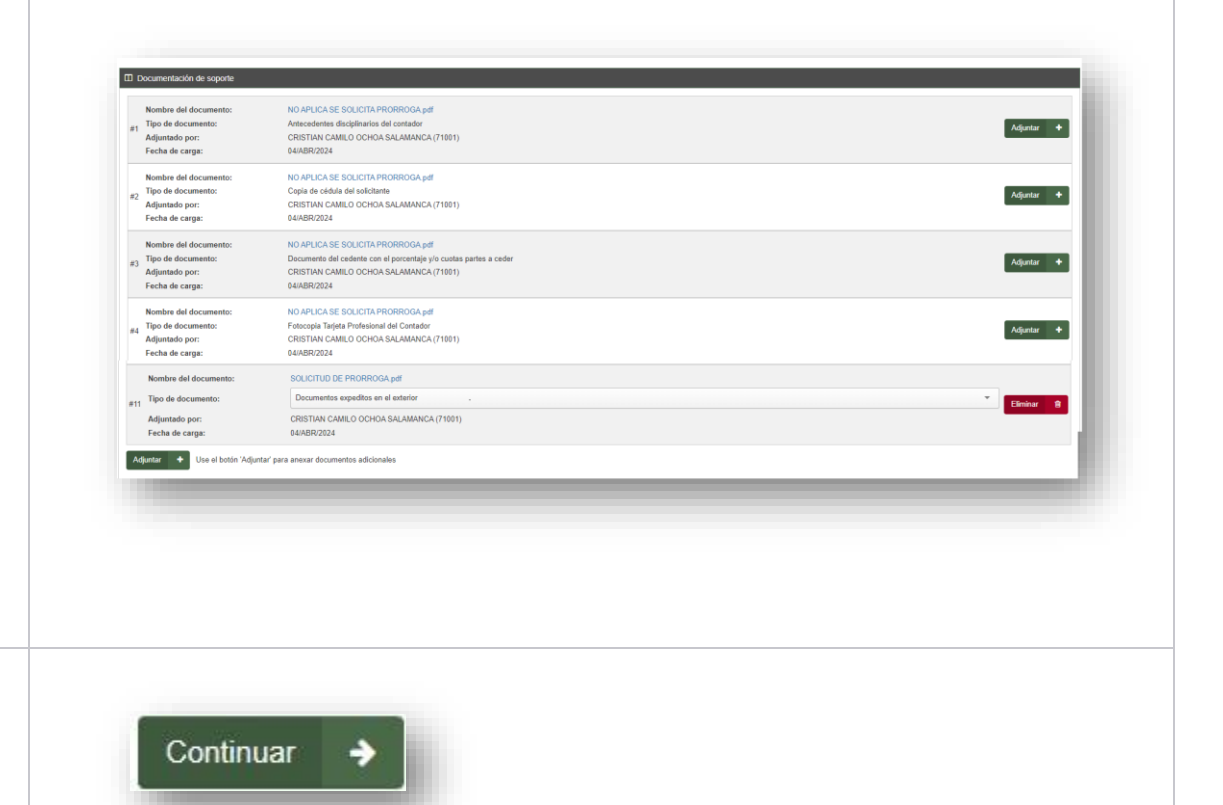

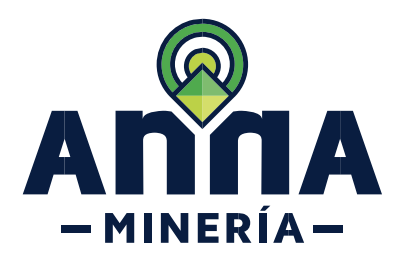

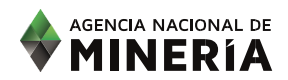

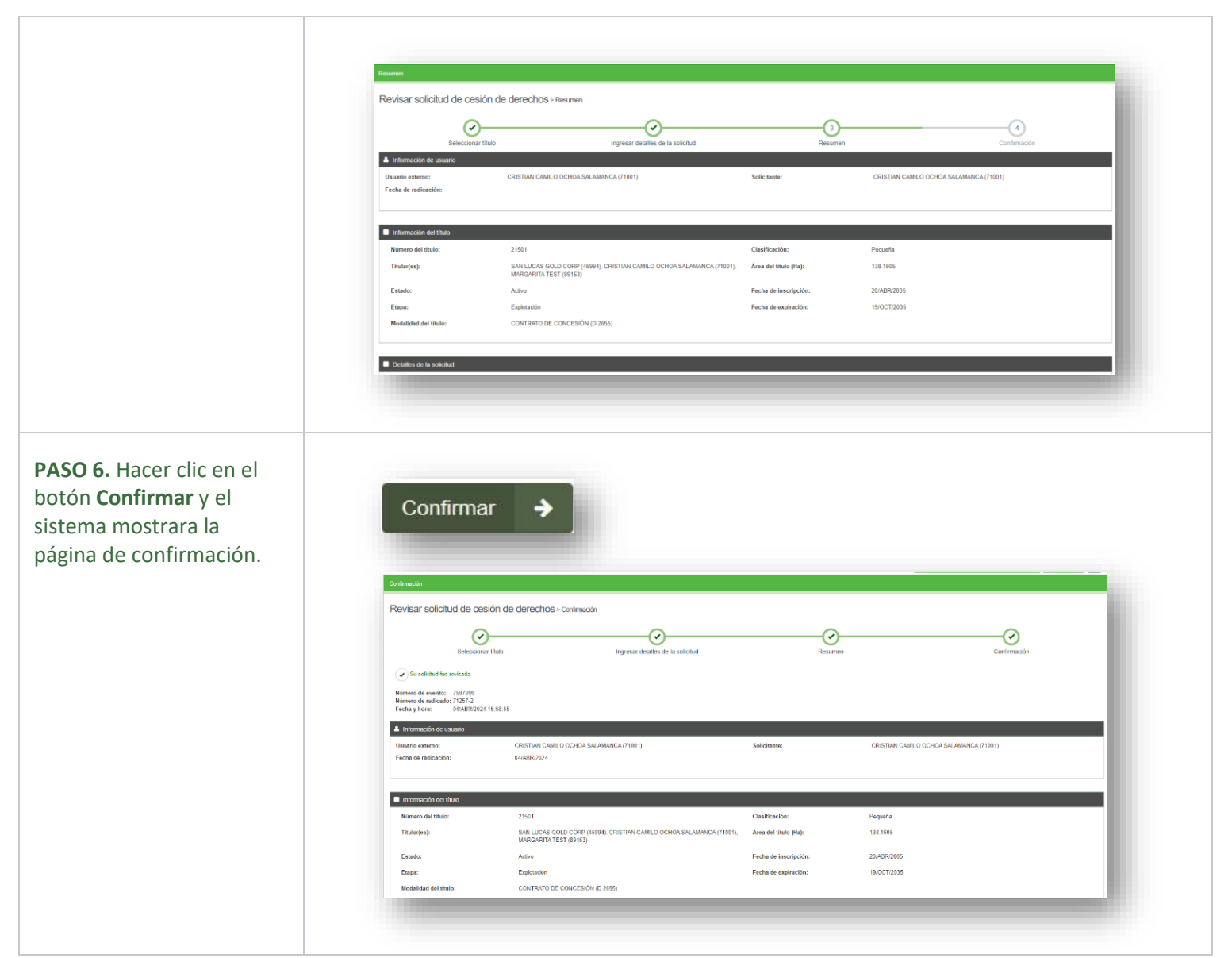

**Ha completado solicitud de Prorroga.**

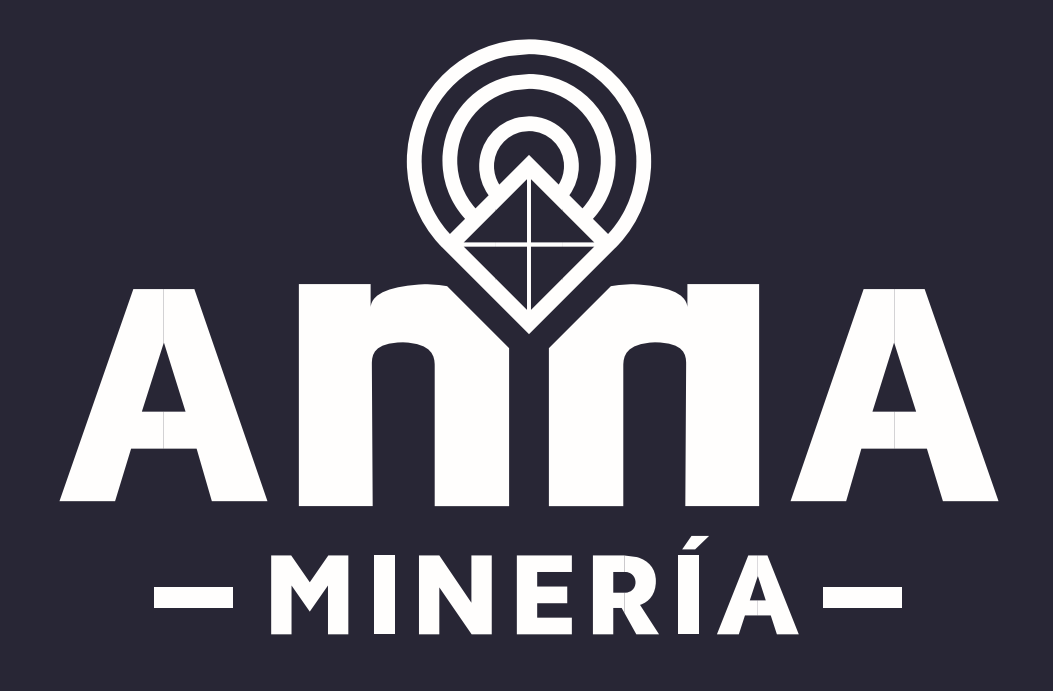

Guía de apoyo-Prórroga a requerimiento Página **12** de **12**